# C-Digital: Technische Unterlage Zentrale CDZ V.41 PIC16F1847 Programmier- und Einstellanweisung V2. 10.04.2024

# 1 Errata

Bei Betrieb von nur 1 Handregler HRX20K an der Zentrale (SW41) werden Code-Wert-Sendungen zu den Decoder unzuverlässig gesendet (Wert-Sendung wird übergangen).

Abhilfe: Umstellen der Wartezyklen lt. Kap. 6.4 von ursprünglich 20 auf neu 30. (Einstellen s. Kap.4)

# 2 Displayeinbau

Das Display 20x4 Zeichen benötigt eine Microcontroller-Zusatzplatine. Die Zusatzplatine wird in den Sockel des Programmchips gesteckt, der Programmchip wiederum in den Sockel der Zusatzplatine. Es ist zu beachten, dass zuvor sowohl der Programmchip PIC16Fxxxx, als auch der 2-3-Leiter Auswahl-Stecker (Jumper) entfernt werden. Zur 2-3-Leiter-auswahl befindet sich ein Schiebeschalter auf der Zusatzplatine. Für die Zusatzplatine ist mindestens ein Programmchip PIC16F1847 mit Softwarestand 41 oder höher erforderlich. Das Display kann nach Belieben an einer günstigen Stelle montiert werden, wobei Berührungen mit stromführenden Teilen und Kurzschlüsse vermieden werden müssen.

# 3 Displayanzeige Standard

Bei aktiviertem Display werden standardmäßig bis zu 6 angeschlossene Handregler in Spalten angezeigt. Jeder Handregler wird in einer Spalte, 3 Zeichen Spaltenbreite, über 4 Zeilen dargestellt. Zeilen 1 bis 4:

- Handreglernummer und Handregler-Typ (a, b, c, f)
- die gewählte Lokadresse
- Geschwindigkeit (Fahrstufe) und Fahrtrichtung (Pfeil rechts/links)
- Zusatzfunktionen F1 (F) und F2 (F) und die Massensimulation (1...4)

Die Spalten sind im Display ohne Abstand an einander gereiht, um 6 Handregler darstellen zu können. Die Handregler-Typen werden durch Kleinbuchstaben angegeben:

- a PC-Interface
- b Retro Handregler
- c HRX20K (Kabel gebunden)
- f HRX20F (Funkhandregler)

Ein nicht aktiviertes Display zeigt nur das Anfangsbild "C-Digital V.4x"; ansonsten bleibt es leer. Es kann in den Einstellungen der CDZ aktiviert werden (siehe Punkte 3 und folgende).

# 4 Einstellen der CDZ und des Displays mit Handregler HRX20

Einstellarbeiten an der Zentrale können nur durch einen Handregler HRX20K oder HRX20F vorgenommen werden. Dazu muss der HRX20 auf die Betriebsart HRX eingestellt sein (Menü – Setup – Handregler – HRX). Über die Auswahl "Lokwahl" muss die Adresse 100 eingestellt sein, da sich die CDZ über diese Adresse ansprechen lässt. Alle Einstellungen erfolgen stets durch das Übermitteln von einem Code und einem zugehörenden Wert (Menü – Program – Decoder56/57 – Code – Wert – Senden).

Mit der Auswahl der Lokadresse 100 wechselt das Display automatisch in die Anzeige der CDZ-Parameter in den Zeilen 2 und 3. In der Zeile 1 bleiben die angeschlossenen Handregler angezeigt.

Zeile 2 zeigt die Werte der CDZ-Parameter, die von links nach rechts mit den Codes 1 bis 5, Zeile 3 diejenigen, die mit den Codes 20 bis 26 eingestellt sind. Im Programmiermodus für Decoder 56/57 können diese Werte umprogrammiert werden. Sie bleiben bei Stromausfall oder nach dem Abschalten erhalten. Im Einzelnen sind es

Zeile2: Version, Anzeige-Art, Setup-Steuerung, Wartezyklen bis Wertsendung, HR-Monitor

Zeile3: Wartezeit bis neue HR-Suche, Metrik, START-Impuls, 1-Impuls, 0-Impuls, Zwischen- Pause HR-Abfragen, Mindestpause HR-Abfragen

Die Zeile 4 zeigt am rechten Rand den vom Handregler an Adresse 100 übermittelten Code (zweistellig) und Wert (dreistellig).

Regelmäßig nach einigen Sekunden erfolgt ein Display-Refresh, wodurch restliche Zeichen der vorangegangenen Anzeige gelöscht werden.

## 5 Tabelle CDZ V.41, PIC16F1847 Einstellparameter

Code – Defaultwert / Wert – Bedeutung

1 Version, default 41; Code=1, Wert=1 programmieren setzt die CDZ auf die Defaultwerte zurück RESET-Funktion

--------------------------------------------------------------------------------------------------------------------------------

- 2 SETUP\_BITS: 0b00000xxx Display-Auswahl Wert 1 bis 7
	- 1-7 1 Start-Display
		- 2 6 Spalten, HR Lokadresse Vsoll mit Fahrtrichtung F1F2MassSim
		- 3 Handregler-Nummern
		- 4 leere Anzeige
		- 5 leere Anzeige
		- 6 leere Anzeige
		- 7 CDZ Setup-Werte
	- 8 Display aus, Trigger EIN (Pin 9 Sub-D9-Buchse)
- 3 Setupbits sonstige Steuerung
	- 1 0b00000001 keine Zusatzpause vor Wiederholungsbytes
	- 2 0b0000001x in der Zwischenpause nur 1 Handregler abfragen
	- 4 0b000001xx Anzeige F3=A und F4=U anstelle F1 und F2
	- 8 0b00001xxx Anzeige Funktionen mit Massen-Simulation als Lok-Parameter1
	- 16 0b0001xxxx Anzeige Code-Wert-Sendungsablauf
	- 32 0b001xxxxx Anzeige Monitoring Handregler Zeile 4
- 4 20 Anzahl Wartezyklen HR-Empfang bis zum Wert-Empfang
- 5 67 Adresse des Handreglers im Monitoring Zeile 4 Achtung! Für HR-Retro die achtfache Handreglernummer einstellen (z.B. 8 einstellen für Handreglernummer 01b, 16 für 02b, usw.)
- 20 60 Zähler der Gleis-Sendungen bis zur erneuten Suche nach neu angesteckten Handregler
- 21 49 Verkürzung od. Verlängerung des Gleis-Sende-Zeitrasters (Metrik)
- 22 4 Start-Impuls-Länge in 1/3 Metrik: Werte 1 bis 6, (600, 800...1600us, +/- 20us)
- 23 1 Verlängerung 1-Impuls (1=keine, 10us bis 70us in 10er Rastung), für CDZ HT584: 60
- 24 1 Verlängerung Pause nach 1-Imp, Verkürzung 0-Imp (1=keine, 10us bis 50us in 10er Rastung), für CDZ HT584: 30
- 25 75 Zeitpause zwischen zwei Gleissendungen zur Abfrage zweier Slaves
- 26 50 Zeitpause zwischen zwei Gleissendungen Mindestwert.

# 6 Beschreibung der CDZ Einstellwerte

## 6.1 Code 1: Version bzw. RESET Einstellwerte

Die erste Angabe in Zeile 2 (Code 1) zeigt die aktuelle Softwareversion der CDZ (V. 41 oder folgende). Programmiert man beim Code 1 den Wert 1, so werden die Standard-Werte (CDZ-Grundeinstellungen) geladen und die CDZ in den Ausgangszustand zurückgesetzt.

## 6.2 Code 2: Display oder Triggerimpuls

Wert 1: stellt das Display dauerhaft auf den Startbildschirm "C-Digital V.4x" ein

- Wert 2: Standardanzeige mit Spalten bis zu 6 Handreglern, Lokadresse, Sollgeschwindigkeit und Fahrtrichtung und Zusatzfunktionen F1 und F2, sowie die Massen-Simulation
- Wert 3: Es werden ausschließlich in Zeile 1 die Nummern der angeschlossenen Handregler angezeigt
- Wert 4: Anzeige ohne Inhalt, leeres Display
- Wert 5: Anzeige ohne Inhalt, leeres Display
- Wert 6: Anzeige ohne Inhalt, leeres Display
- Wert 7: Setupwerte, angezeigt in Zeile 2 und Zeile 3 (s. Punkt 3)
- Wert 8: Display Aus, Trigger-Impuls Ein. Anstelle der Display-Steuerleitungen wird ein Trigger-Impuls gleichzeitig mit dem Start-Impuls jeder Gleissendung erzeugt. Der Impuls ist am Pin 9 der Sub- D9 Buchse Booster an der Zentrale verfügbar. Der Impuls kann zum Triggern eines Oszilloskops verwendet werden.

## 6.3 Code 3: Steuerparameter

Hinweis: Hier werden einzelne Bits des Wertbytes betrachtet. Ein Bit an der entsprechenden Stelle gesetzt führt zu der angegebenen Funktion. Für mehrere Funktionen sind demnach kombinierte Wertzahlen als Summe zu bilden, wobei sich manche Kombinationen sachbedingt ausschließen. Wert 64 oder 128 entsprechen Wert 0.

- Wert 1: In der Gleissendung, bestehend aus Start-Impuls, 17 Bit Sendedaten und die Wiederholung der 17 Bit, wird die Zwischenpause ausgeschaltet. Sie hat eine Zeitdauer von 1/3 Bit und befindet sich zwischen den ersten 17 Bit und deren Wiederholung. Jede ungerade Zahl als Wert programmiert setzt Bit 1 und deaktiviert die Zwischenpause.
- Wert 2: Zwischen zwei Gleissendungen werden von der CDZ die Daten zweier Handregler abgefragt, damit eine möglichst kurze Reaktionszeit der Lokdecoder erreicht wird. Hier kann die Abfrage auf nur einen Handregler begrenzt werden um in Folge beispielsweise die notwendige Zeitspanne zwischen zwei Gleissendungen reduzieren zu können (s. Code 25).
- Wert 4: Anstelle von F1 und F2 werden am Standard-Display F3 und F4 bzw. Automatikfahrt (A) und Signaldurchfahrt (U) angezeigt.
- Wert 8: Anstelle von F3 und F4 werden am Standard-Display F1 und F2 angezeigt.
- Wert 16: Anstelle der Zusatzfunktionen und der Massensimulation wird der Ablauf der Code-Wert- Sendung angezeigt. Die linke Stelle zeigt "1" für die Code-Sendung, die nächste Stelle "1" für die Wert-Sendung und der Buchstabe den Sendeablauf "A" bis "D", wobei aufgrund des schnellen Ablaufs "D" i. d. R. nicht sichtbar wird.
- Wert 32: Einschalten des Handregler-Monitorings in Zeile 4. Die Nummer des zu monitorenden Handreglers muss mit Code 5 und Wert = Handreglernummer eingestellt sein. In Zeile 4 wird angezeigt, welche Daten der Handregler zum Decoder sendet: Handregler-Nummer - Code - Wert

 - Neue Lokadresse – Ablauf. (vgl. Ablauf-Beschreibung bei Wert 16: Bit-Codesendung, Bit- Wertsendung, Ablaufcount "A" bis "D").

Achtung! Für HR-Retro (Typ Buchstabe b) die achtfache Handreglernummer einstellen (z.B. 8 einstellen für Handregler-Nummer 01b, 16 für 02b, usw.)

#### 6.4 Code 4: Anzahl Wartezyklen HR-Empfang bis zum Wert-Empfang

Die Code-Wert-Sendung wird sequenziell zum Decoder übertragen. Auch die Handregler senden sie sequenziell zur CDZ, obwohl am HRX diese mit einem Sendebefehl übertragen werden. Die CDZ wartet eine kurze Zeit ab, um zu prüfen, ob vom HRX nach dem Code noch ein Wert eintrifft, oder ob nur eine Code-Sendung erfolgen soll. Die Zeit, gemessen in Handregler-Abfrage-Zyklen, kann hier eingestellt werden.

Achtung! Zu lange oder zu kurze Werte führen dazu, dass die Decoder Wertsendungen nicht korrekt erkennen und teilweise fälschlicherweise diese als Änderung der Lokadresse interpretieren.

#### 6.5 Code 5: Handreglernummer für das Monitoring (Code 3, Wert 32, s. o.)

Hier wird die Handreglernummer ohne Buchstaben (a, b, c, f) eingegeben, der besonders gemonitort werden soll.

Achtung! Für HR-Typ Retro die achtfache Handreglernummer einstellen (z.B. 8 einstellen für Handreglernummer 01b, 16 für 02b, usw.)

#### 6.6 Code 20: Default 60 (ca. 2 bis 10 Sekunden), Gleis-Sendezähler

Nach dieser Anzahl Gleissendungen erfolgt regelmäßig die Absuche nach neu angesteckten Handreglern, bzw. nach neu- oder wieder-verbundenen Funkhandreglern. Im ungünstigen Fall vergehen bei Wert 60 10 Sekunden, bis ein neu angesteckter Handregler erkannt wird. Minimaler einzustellender Wert = 17.

Die folgenden Codes erlauben Einstellungen der Gleissende-Metrik und Impulszeiten. Zugrunde liegend sind die Abläufe wie in folgenden Bildern dargestellt:

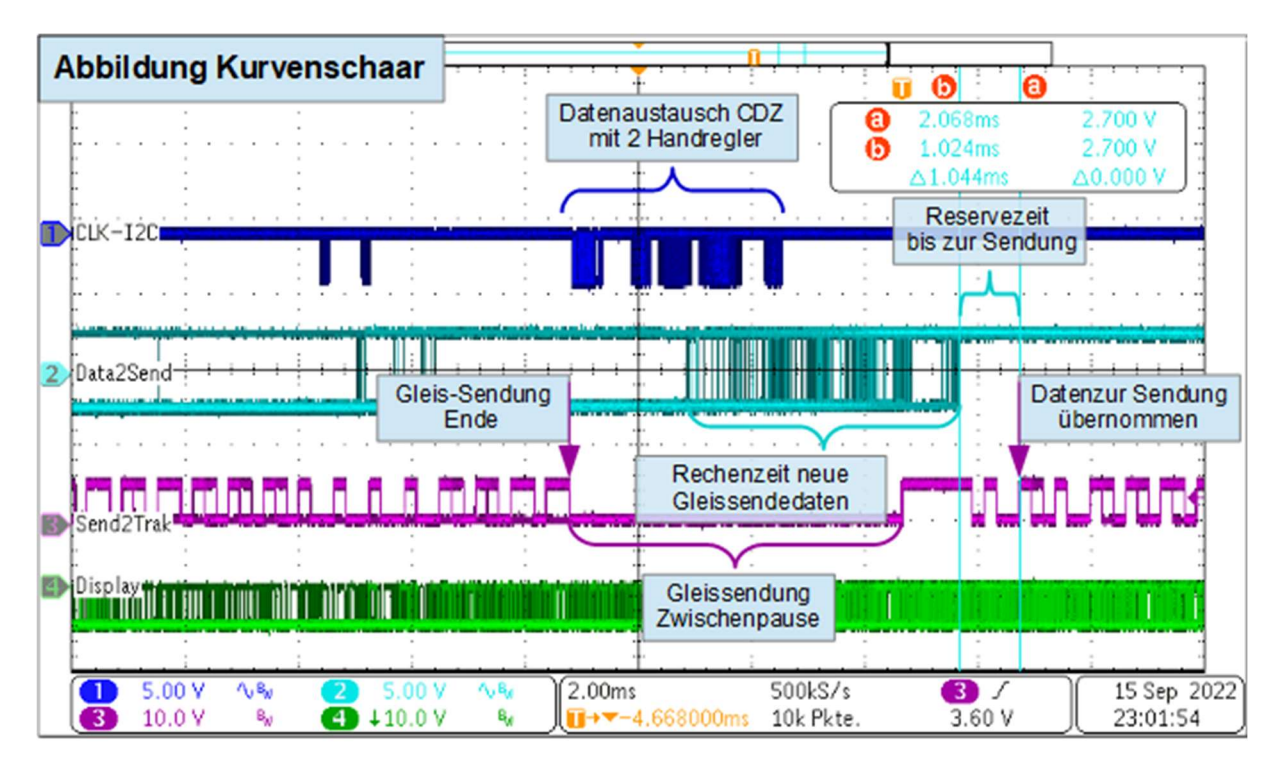

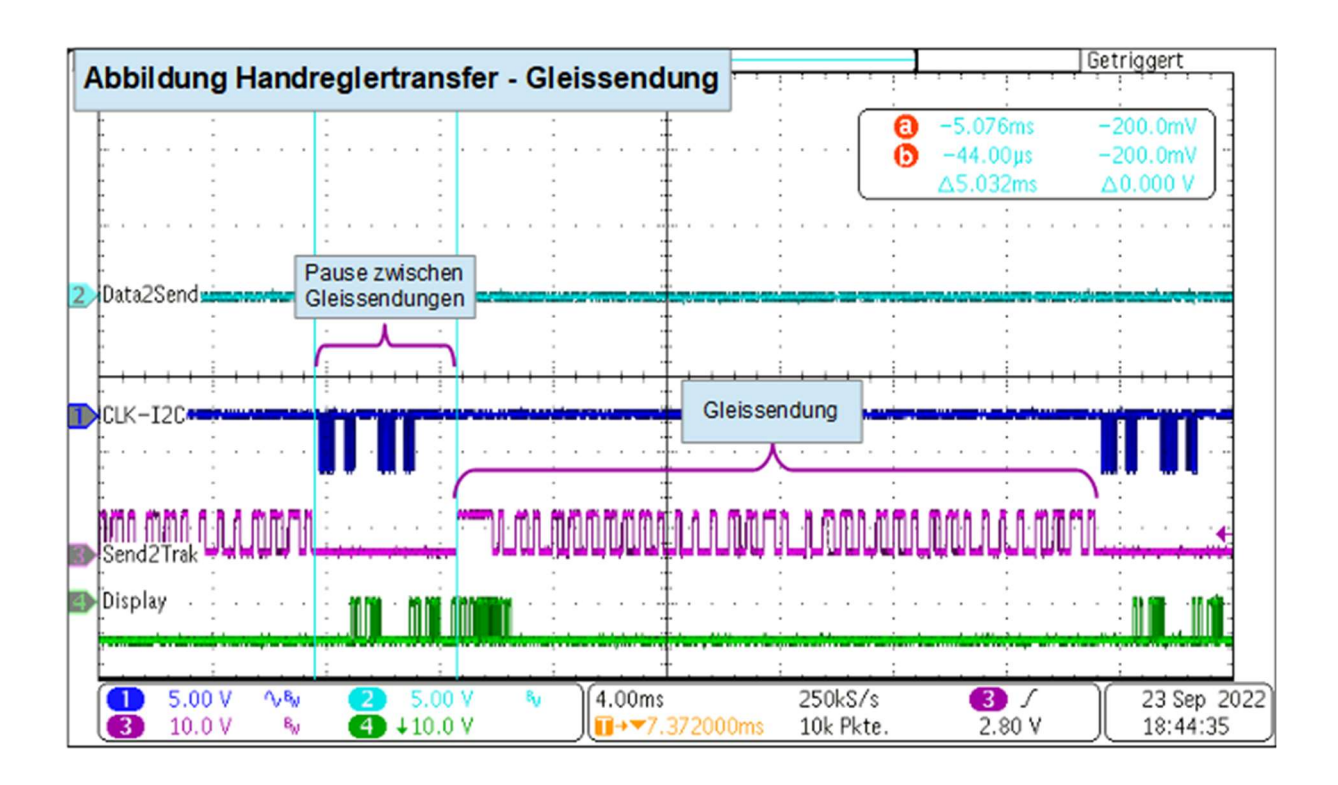

# 6.7 Code 21: Gleis-Sende-Zeitraster (Metrik), Sollwert 49

Die Gleis-Sendedaten können hier in ihrer Metrik verkürzt oder verlängert werden. Dabei werden alle Impulse (Start-, 1- und 0-Impuls) prozentual gleichmäßig gestreckt oder gestaucht. Standard-Metrik-Zeit sind 600us (=Wert 49). Für alle bisherigen Decoder-Typen stellt der Wert 49 eine zeitlich passende, mittlere Metrik dar. Änderungen sollten nur im einstelligen Bereich erfolgen.

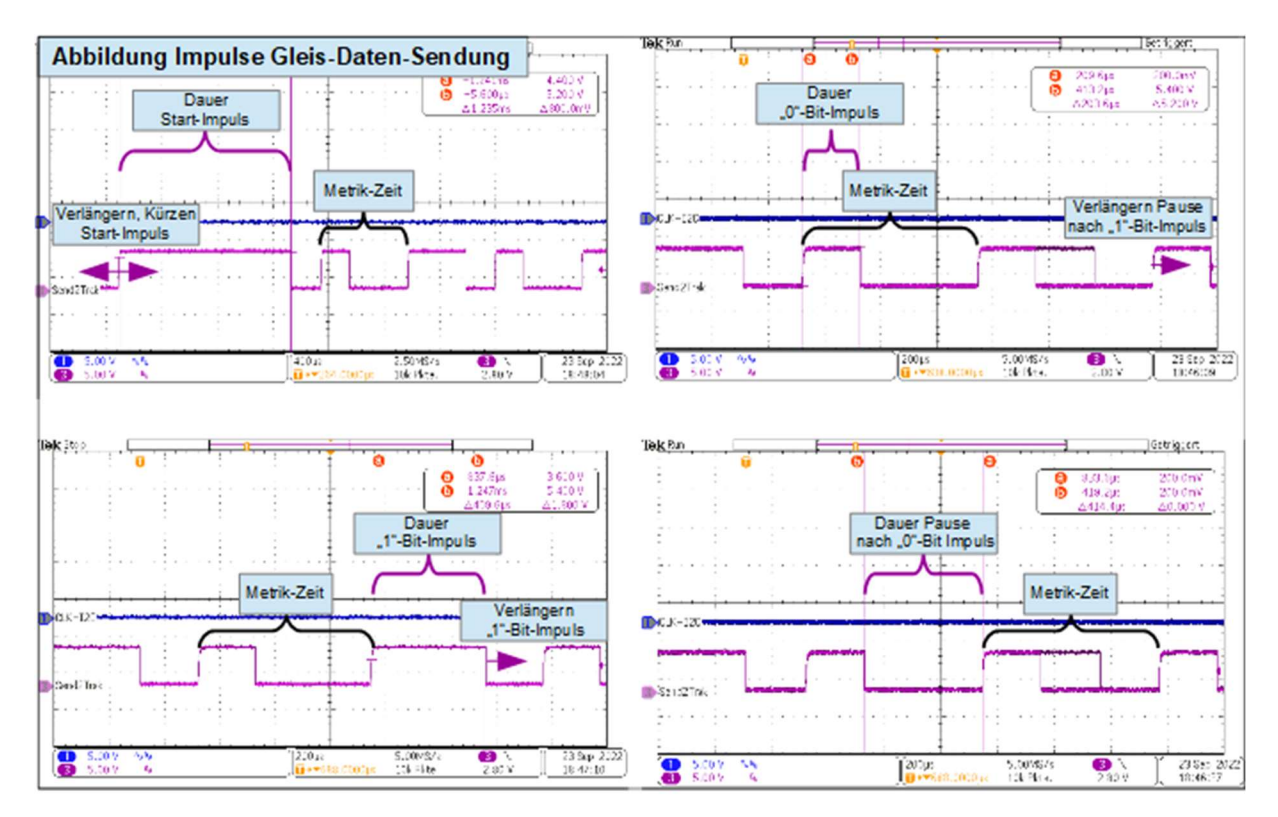

## 6.8 Code 22: Gleissendung Start-Impuls-Länge

Mit Werten 1 bis 6 kann der Startimpuls Stufenweise festgelegt werden auf 1 = 600, 2 = 800... 6 = 1600us (Werte auch abhängig von der Metrik in Code 21).

#### 6.9 Code 23: Gleissendung Verlängerung 1-Impuls

Die Dauer des Impulses für das "1"-Bit kann bei gleichbleibender Metrik (Code 21) auf Kosten der Pause zum nächsten Bit verlängert werden. Die Verlängerung ist in 10us Schritten wählbar, wobei Werteingaben auf die ganze 10er Zahl gerundet werden. (Wertebereich 1, 10, 20, … 70; 1=keine Verlängerung). Die älteren Versionen der Zentrale (Conrad Digital, Programmversionen HT584 bis V.35) haben eine verlängerte "1"-Bit Dauer und eine etwas verkürzte "0"-Bit-Dauer gegenüber der Metrik aus Code 21. Die entsprechenden Einstellungen dafür sind 60 bei Code 23 und 30 bei Code 24. Empirisch ermittelt deckt der Decoder-Datenempfang die Bereiche mit oder ohne Verlängerung ab.

## 6.10 Code 24: Gleissendung Verlängerung Pause nach 1-Imp (s. erstes Bild)

Ausgleichend zu Code 23 kann die Pause nach einem verlängerten "1"-Bit-Impuls auf Kosten des folgenden Impulses verlängert werden. Die Einstellung ist zu Code 23 gegenläufig und dient zur Verkürzung des "0"-Bit-Impulses. Die Verlängerung ist in 10us Schritten wählbar, wobei Werteingaben auf die ganze 10er Zahl gerundet werden. (Wertebereich 1, 10, 20, … 50; 1=keine Verlängerung). Die älteren Versionen der Zentrale (Conrad Digital, Programmversionen HT584 bis V.35) haben eine verlängerte "1"-Bit Dauer und eine etwas verkürzte "0"-Bit-Dauer gegenüber der Metrik aus Code 21. Die entsprechenden Einstellungen dafür sind 60 bei Code 23 und 30 bei Code 24. Empirisch ermittelt deckt der Decoder-Datenempfang die Bereiche mit oder ohne Verlängerung ab.

#### 6.11 Code 25: Zeitpause zwischen zwei Gleissendungen zur Abfrage zweier Slaves

Zwischen zwei Gleissendungen werden die Daten von zwei Handreglern abgefragt. Anschließend werden in dieser Zeitpause die Daten für die nächste Gleissendung ermittelt, die sogleich gesendet werden. Je kürzer diese Zeitpause gewählt wird, desto öfters kommt es vor, dass die Berechnung der Sendedaten noch nicht abgeschlossen ist und anstelle einer neuen, erst noch die letzte Decoder-Sendung wiederholt wird. Im ungünstigen Fall kann die neue Sendung in der Priorität weit nach hinten rutschen. Diese Verzögerungen machen sich z.B. bei der F2-Taste in der Reaktionszeit der Decoder bemerkbar. Sichere Werte sind 75 bis 127. Ohne Display (Rechenzeiten Display einsparend) kann auf 64 verkürzt werden. Bei Abfrage von nur einem Handregler in der Zwischenpause (Code 3, Wert 2) ist eine weitere Verkürzung um ca. 15 möglich. Der Wertebereich ist unten auf 50 begrenzt (s. Code 26).

#### 6.12 Code 26: Zeitpause zwischen zwei Gleissendungen - Mindestwert.

Die Einstellbarkeit der Zeitpause zwischen zwei Gleissendungen zur Abfrage der Daten aus den Handregler wird auf den hier eingestellten Mindestwert von 50 begrenzt. Zu Testzwecken kann dieser verringert werden, wobei bei einer niedrigeren Wahl bei Code 25 die Gefahr besteht, dass im Extremfall korrupte daten zum Gleis gesendet werden.

Techniklabor Grünwald Ingenieurbüro Regensburg www.c-digitalsystem.de